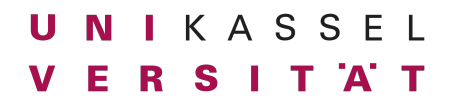

Dr. Andreas Scharf **Business Process Engineering Aufgabe 7** Aufgabe 7

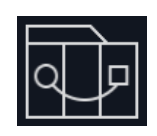

**Fiori App Entwicklung**

## **Aufgabe 7 (20 Punkte):**

In dieser Aufgabe soll es darum gehen, den ersten Teil des Kleine-Helden Konfigurators zu entwickeln.

#### **Entwicklungsumgebung einrichten**

- 1. Richte Node.js ein
	- a. Lade node.js herunter und installiere es auf deinem Rechner: https://nodeis.org/

Tipp: Verwende die neueste Version. Zum Zeitpunkt der Erstellung dieser Aufgabe ist das v21.4.0.

- 2. Richte Visual Studio Code ein
	- a. Lade Visual Studio Code herunter und installiere es auf deinem Rechner: <https://code.visualstudio.com/download>
	- b. Installiere die VS Code Erweiterung "SAP Fiori Tools Extension Pack"<br>
	De Contentions Extension Pack floradise

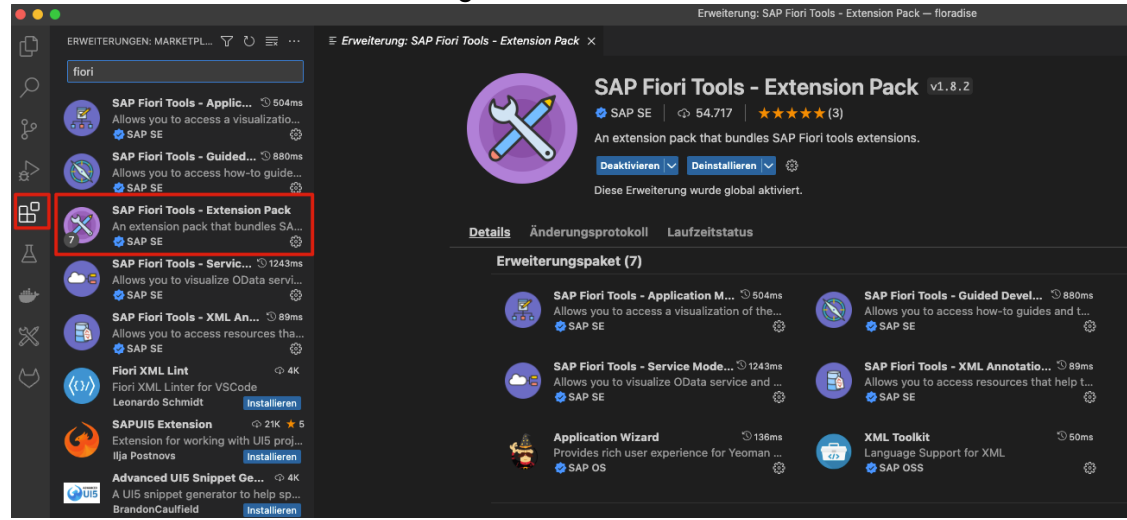

3. Richte Git ein. Folgt den Installationsanweisungen auf<https://git-scm.com/>

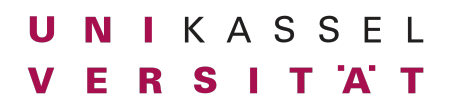

Dr. Andreas Scharf **Business Process Engineering Business Process Engineering** Aufgabe 7

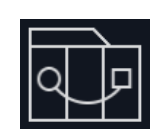

#### **Kleine Helden Konfigurator (Frontend) entwickeln**

1. Generiere das UI5 Projekt mit Hilfe von Yeoman wie in der Vorlesung gezeigt. Verwende den Generator "easy-ui5". Stelle dazu sicher, dass der Generator global installiert ist:

```
npm install -g yo generator-easy-ui5
```
- 2. Implementiert das Frontend so weit, wie in der Vorlesung gezeigt
	- a. Name
	- b. Geschlecht (Junge / Mädchen)
	- c. Buchgröße (12x12, 20x20)
	- d. Geschichte (Unterwasser, Abenteuer, Weltraum)
	- e. Widmung (optional)
	- f. Geschenkverpackung (ja/nein)
- 3. Fügt folgende Funktionalität hinzu:
	- a. Button am Ende des Formulars "Zum Warenkorb hinzufügen"
	- b. Seitentitel mit dem Text "Kleine Helden Shop Warenkorb: <Anzahl Artikel>"

Hinweis: Der Text <Anzahl Artikel> soll für diese Aufgabe den Wert einer Variablen eines lokalen JSONModels haben. Zu Beginn ist dieser Wert "0". Ggf. ist es sinnvoll this.getView().getModel() as JSONModel zu verwenden.

- c. Bei jedem Klick auf den Button "Zum Warenkorb hinzufügen" soll der Wert für <Anzahl Artikel> um 1 inkrementiert werden.
- d. Füge die passende Logik im UI5 Controller hinzu, um den Wert für <Anzahl Artikel> um 1 zu inkrementieren.

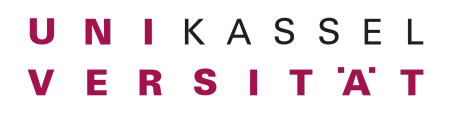

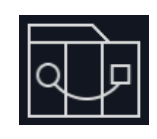

Dr. Andreas Scharf **Business Process Engineering Aufgabe 7** Aufgabe 7

Am Ende sollte das Frontend ähnlich zu folgendem Screenshot aussehen:

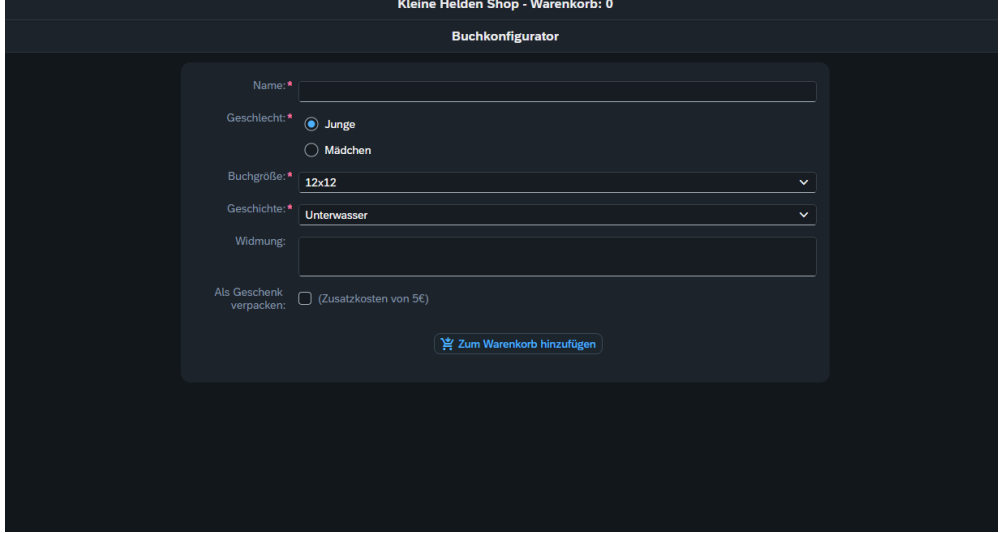

## **Kleine Helden Konfigurator in Git einchecken**

- 1. Loggt euch in dem euch zugewiesenen Git Repository auf [https://git.octavia.de](https://git.octavia.de/) mit einem Webbrowser ein.
- 2. Generiert ein Access Token
	- a. Klickt auf euren Account  $\rightarrow$  Preferences:

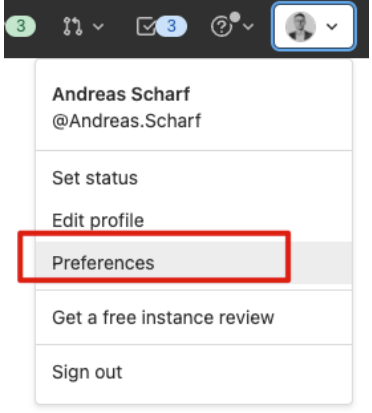

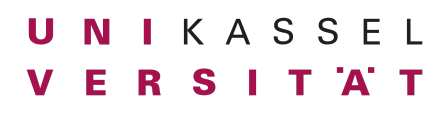

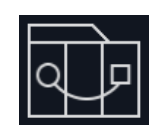

Dr. Andreas Scharf **Business Process Engineering Aufgabe 7** Aufgabe 7

b. Klickt auf "Access Tokens". Wählt einen beliebigen "Token name" und wählt als Scope "write repository"

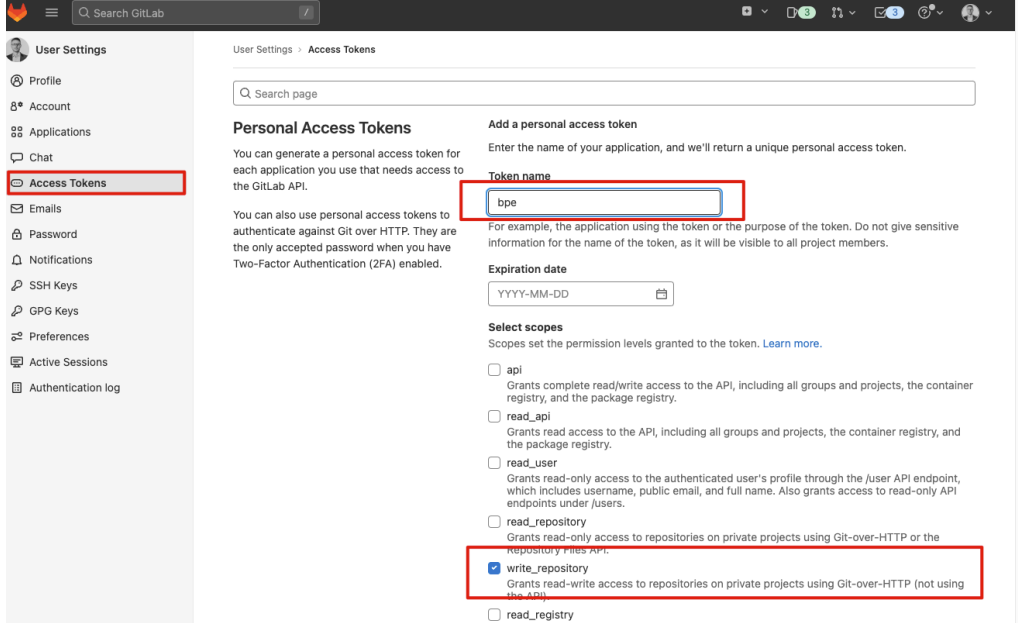

c. Clickt auf "Create personal access token"

**WICHTIG: Speichert dieses Token an einem sicheren Ort. Wenn die Seite geschlossen wird, gibt es keine Möglichkeit mehr dieses Token anzuzeigen.**

- 3. Folgt den Anweisungen für
	- a. Git Global setup
	- b. Push an existing folder.

**Command line instructions** You can also upload existing files from your computer using the instructions below. Git global setup × Create a new repository  $\mathcal{L}_{\rm{max}}$  and  $\mathcal{L}_{\rm{max}}$ an afar a 医鼻孔 的第三人称 蒜 a fina хö.  $\mu$  and  $\mu$  is a set of  $\mu$ in ster  $\frac{1}{2}$  and  $\frac{1}{2}$  and  $\frac{1}{2}$  and  $\frac{1}{2}$  and  $\frac{1}{2}$  $\sim$ in en  $\alpha$  and  $\alpha$  and  $\alpha$ Push an existing folder eure matrikelnummer cd existing\_folder git init --initial-branch=main git remote add origin https://git.octavia.de/uni-kassel/bpe-ws-22-23/  $git$  add . git commit -m "Initial commit" git push -u origin main

# UNIKASSEL **VERSITAT**

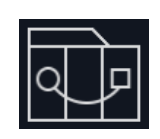

Dr. Andreas Scharf **Business Process Engineering Aufgabe 7** Aufgabe 7

- 4. Fügt den Tag "aufgabe-7-1" zu dem Abgabecommit hinzu und pushed diesen:
	- a. > git tag aufgabe-7-1
	- b. > git push origin --tags Total 0 (delta 0), reused 0 (delta 0), pack-reused 0 To https://git.octavia.de/uni-kassel/bpe-ws-23-24/<matrikelnummer>.git \* [new tag] aufgabe-7-1 -> aufgabe-7-1

**Wichtig: Wir kontrollieren diesen Tag. Falls er falsch gesetzt ist (z.B. weil ihr danach noch Commits gemacht habt), werden die Änderungen nicht berücksichtigt. Falls der Tag nicht gesetzt ist, gibt es Punktabzug und wir kontrollieren HEAD.**

Stellt sicher, dass sich die Anwendung korrekt starten lässt und die Daten wie in der Vorlesung gezeigt darstellt.

Abgabeformat: Checkt eure Abgaben im OctaVIA GIT ein und benutzt den Tag "Aufgabe-7"!

### **Deadline:**

Montag, 11.12.2023, 14:00 Uhr

Donnerstag, 14.12.2023, 14:00 Uhr